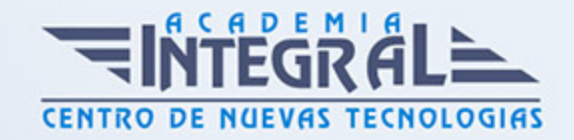

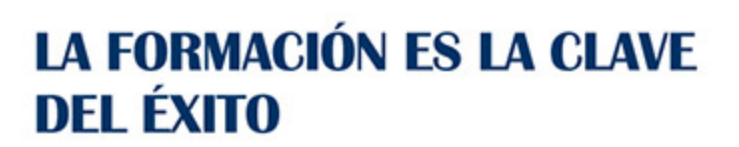

...............

# Guía del Curso Office 2010

Modalidad de realización del curso: -

Titulación: Diploma acreditativo con las horas del curso

# **OBJETIVOS**

Crear y elaborar documentos, formatos, numeración, viñetas... Crear presentaciones, efectos especiales, plantillas, barra de herramientas... Trabajar con datos, autolistados, rangos, funciones, formato de hojas de cálculo, edición de datos... Crear bases de datos relacionales, creación y utilización de tablas, relaciones de tablas, trabajo con campos, trabajo con datos...

### CONTENIDOS

### **WORD**

### INTRODUCCIÓN A WORD 2010

- 1. ¿Qué es Microsoft Word 2010?
- 2. Entrar y salir del programa
- 3. La ventana de Microsoft Word
- 4. La cinta de opciones
- 5. Composición y descripción del teclado

### OPERACIONES BÁSICAS

1. Operaciones básicas

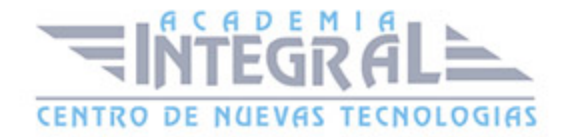

- 2. Cerrar y crear nuevos documentos
- 3. Diferentes formas de guardar un documento
- 4. Abrir uno o varios documentos
- 5. Desplazarse por un documento
- 6. Impresión rápida y Vista previa de Impresión e Imprimir
- 7. Trabajar con varios documentos

### FUNCIONES BÁSICAS DE TRABAJO

- 1. Selección de un bloque de texto
- 2. Copiar, mover y borrar bloques de texto
- 3. Tipos de letra
- 4. Búsqueda y sustitución de palabras clave
- 5. Deshacer, rehacer y repetir

#### FORMATO DE TEXTO I

- 1. Alineación y justificación
- 2. Espaciado entre párrafos, líneas y caracteres
- 3. Tipos de sangrado
- 4. Tabulaciones
- 5. Viñetas y párrafos enumerados

#### FORMATO DE TEXTO II

- 1. Bordes y sombreado de texto
- 2. Letra capital y convertir mayúsculas a minúsculas
- 3. Creación de columnas
- 4. Copiar formato
- 5. División de palabras y guiones

## UTILIZACIÓN DE LAS HERRAMIENTAS DE TEXTO

1. Corregir ortografía y gramática

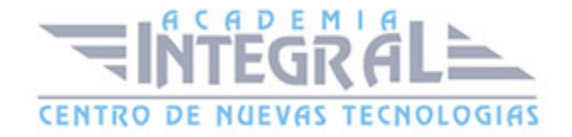

- 2. Opciones del corrector ortográfico
- 3. Autocorrección
- 4. Sinónimos
- 5. Insertar caracteres especiales y símbolos

### TABLAS

- 1. Crear y dibujar una tabla
- 2. Cambio de posición y tamaño de la tabla
- 3. Desplazamientos por la tabla y selecciones de celda
- 4. Manipulación del contenido de una tabla
- 5. Cambio de dimensiones de celdas
- 6. Insertar y eliminar filas o columnas
- 7. Sangría y alineación de celdas
- 8. Unir y dividir celdas
- 9. Bordes y sombreados de tablas
- 10. Trabajos matemáticos con tablas

### **GRÁFICOS**

- 1. Wordart
- 2. Insertar y eliminar imágenes
- 3. Herramientas de imágen
- 4. Situar imágenes en una página

### AUTOMATIZACIÓN DE TAREAS

- 1. Plantillas
- 2. Estilos
- 3. Macros
- 4. Fecha y hora

#### **EXCEL**

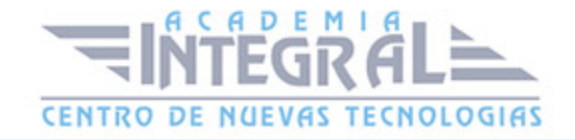

### INTRODUCCIÓN A EXCEL 2010

- 1. ¿Qué es Microsoft Excel?
- 2. Entrar y salir del programa
- 3. La ventana de Microsoft Excel
- 4. El concepto de hoja de cálculo
- 5. Introducción de datos

### OPERACIONES BÁSICAS

- 1. Cerrar y crear nuevos libros de trabajo
- 2. Diversas formas de guardar los libros
- 3. Abrir un libro de trabajo
- 4. Desplazamiento por la hoja de cálculo
- 5. Los datos de Excel
- 6. Vista previa de impresión e imprimir

#### TRABAJAR CON CELDAS

- 1. ¿Cómo seleccionar varias celdas?
- 2. Copiar y mover bloques
- 3. Modificación de datos
- 4. Comandos deshacer y rehacer
- 5. Búsqueda y reemplazo de datos
- 6. Insertar y eliminar celdas
- 7. Repetición de caracteres
- 8. El comando Suma

#### FORMATOS DE HOJA

- 1. Relleno Automático de Celdas
- 2. Celdas de Referencia Relativa, Absoluta y Mixta
- 3. Formatos de Datos Numéricos

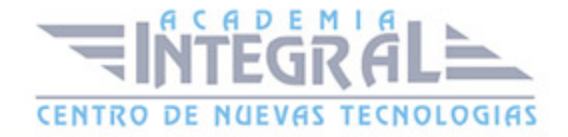

- 4. Formatos Condicionales
- 5. Protección de Datos
- 6. Libros Compartidos
- 7. Comentarios
- 8. Creación de Esquemas

# FÓRMULAS Y FUNCIONES

- 1. Crear Fórmulas
- 2. Localización de errores en las fórmulas
- 3. Calcular Subtotales
- 4. Rango de funciones
- 5. Funciones Estadísticas y Matemáticas
- 6. Funciones Financieras
- 7. La Función Euroconvert
- 8. Funciones de Información

### CREACIÓN DE GRÁFICOS

- 1. WordArt
- 2. Insertar y Eliminar Imágenes
- 3. Insertar gráficos
- 4. Los Minigráficos

#### **ACCESS**

### INTRODUCCIÓN Y DESCRIPCIÓN DEL GESTOR DE BASE DE DATOS

- 1. ¿Qué es una Base de Datos?
- 2. Comenzar y Finalizar una sesión
- 3. La Ventana de Access
- 4. El Panel de Navegación

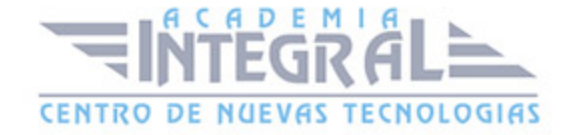

### CONCEPTOS FUNDAMENTALES EN UN GESTOR DE BASE DE DATOS

- 1. Bases de Datos Relacionales: Tablas
- 2. Campos: Tipos y Aplicación
- 3. Registros
- 4. Campo Clave: Concepto, Utilidad y Criterio de Selección

### PLANIFICACIÓN Y DISEÑO DE UNA BASE DE DATOS

- 1. Estudio Previo y Diseño de la Base de Datos
- 2. Creación de la Base de Datos
- 3. Creación de las Tablas
- 4. Guardar la Base de Datos

# INTRODUCCIÓN Y MODIFICACIÓN DE DATOS

- 1. Abrir una Base de Datos
- 2. Introducir y Eliminar Datos en una Tabla
- 3. Modificar los Registros de una Tabla

### VISUALIZACIÓN E IMPRESIÓN DE LOS DATOS

- 1. Visualización de los Registros
- 2. Movimiento por las Tablas y Selección de Registros
- 3. Búsquedas según valor de campo
- 4. Impresión de los Datos

### INTERROGACIÓN DE LA BASE DE DATOS

- 1. ¿Qué son las Consultas?
- 2. Creación de Consultas
- 3. Afinar Consultas
- 4. Creación de Informes

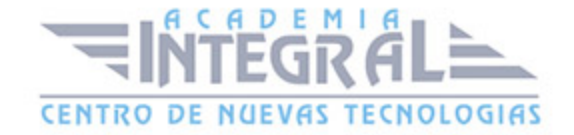

- 5. Ordenación, Agrupación y Clasificación de Datos
- 6. Etiquetas

### ORDENACIÓN, ARCHIVOS, ÍNDICE E INDEXACIÓN

- 1. Creación de una Base de Datos Ordenada
- 2. Problemática de las Bases de Datos Ordenadas
- 3. Índices e Indexación de Tablas
- 4. Relación entre Tablas
- 5. Crear una Relación
- 6. Integridad Referencial

#### MANTENIMIENTO DE TABLAS: FORMULARIOS

- 1. ¿Qué es un Formulario?
- 2. Creación de Formularios
- 3. Introducir datos mediante un Formulario
- 4. Personalización de un Formulario

#### POWERPOINT

### INTRODUCCIÓN A POWERPOINT

- 1. ¿Qué es PowerPoint?
- 2. Elementos que componen una presentación
- 3. Entrar y salir del programa
- 4. La ventana de PowerPoint

### OPERACIONES BÁSICAS

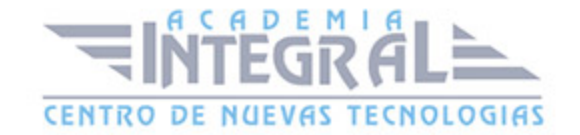

- 1. Crear una presentación
- 2. Guardar una presentación
- 3. Abrir y cerrar una presentación existente
- 4. Modos de visualización

#### TRABAJAR CON DIAPOSITIVAS

- 1. Insertar y eliminar diapositivas
- 2. Desplazamiento a través de una diapositiva
- 3. Copiar una diapositiva
- 4. Mover diapositivas
- 5. Reglas, cuadrículas y guías
- 6. Diapositivas patrón

### CREACIÓN DE PRESENTACIONES

- 1. Crear una presentación mediante plantillas
- 2. Cambiar la apariencia a la presentación
- 3. Paleta de colores
- 4. Fondos de diapositivas
- 5. Ejecución de una presentación
- 6. Imprimir presentaciones

#### GESTIÓN DE OBJETOS

- 1. Seleccionar y mover objetos
- 2. Copiar objetos
- 3. Distancia entre objetos y modificaciones de tamaño
- 4. Girar y voltear
- 5. Alinear, distribuir y ordenar objetos
- 6. Formato de objetos
- 7. Eliminar objetos

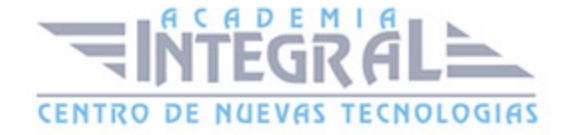

### TRABAJAR CON TEXTO

- 1. Insertar y modificar texto
- 2. Tipos de letra
- 3. Alineación, justificación y espaciado entre líneas
- 4. Formato para el cuadro de texto o para el marcador de posición de texto
- 5. Efectos especiales: WordArt
- 6. Numeración y viñetas
- 7. Corrector ortográfico

# INSERTAR IMÁGENES, FOTOGRAFÍAS, FORMAS Y GRÁFICOS

- 1. Insertar imágenes, fotografías, formas y gráficos
- 2. Ficha formato imágen

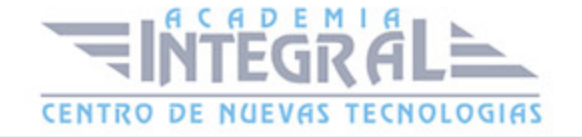

C/ San Lorenzo 2 - 2 29001 Málaga

T1f952 215 476 Fax951 987 941

#### www.academiaintegral.com.es

E - main fo@academiaintegral.com.es